# Was tun mit dem Tablet?

## Digitale Umsetzungsmöglichkeiten für konkrete Unterrichtsprobleme

# 1. Das SAMR-Modell

Um zu überprüfen, ob sich der Einsatz von Tablets lohnt, bietet sich ein Blick auf das sogenannte SAMR-Modell von Ruben Puentedura an. Der Grundgedanke dabei ist: Der Technikeinsatz soll die regulären Arbeitsmaterialien nicht einfach verbessern, sondern die methodischen Ansätze zumindest verbessern, im Idealfall sogar grundlegend transformieren.

Vereinfacht lässt sich vielleicht sagen, dass eine Nutzung von Technik auf Niveau von Stufe 1 und 2 einen Technikeinsatz kaum rechtfertigt, denn auf diesen Stufen bietet der Einsatz von digitalen Medien keinen deutlichen Vorteil gegenüber der Nutzung von herkömmlichen Medien – bei einem deutlich höheren Material-, Kosten- und Schulungsaufwand.

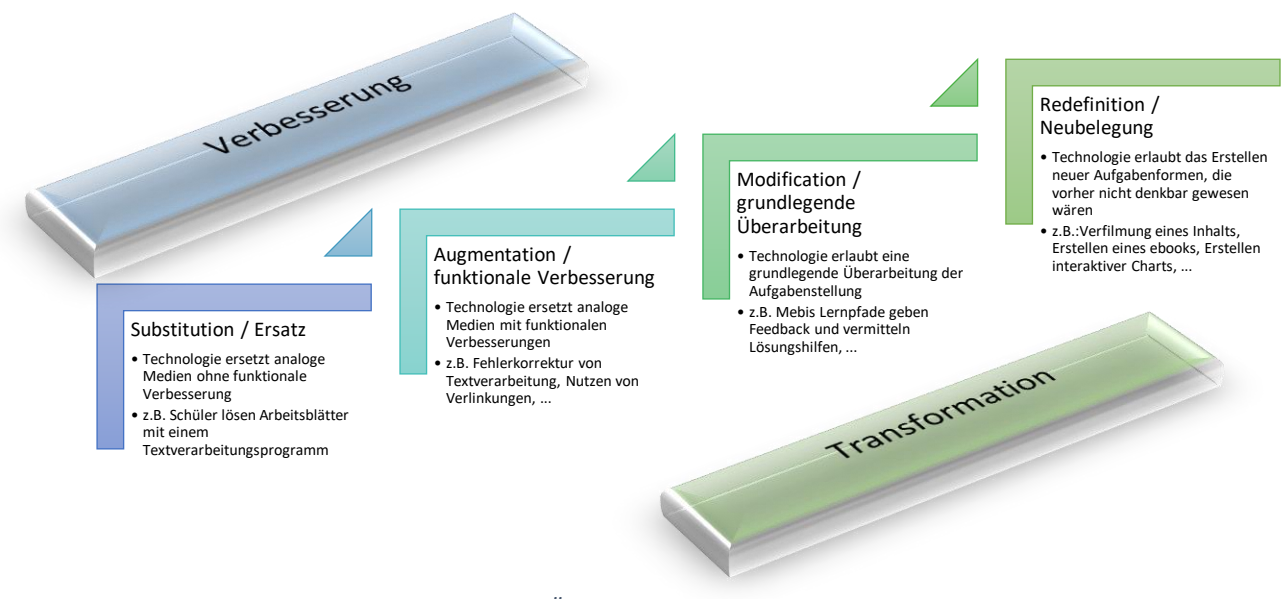

*Abbildung 1: SAMR-Modell; eigene Grafik und Übersetzung (Puentedura).*

Mit der *regelmäßigen* Verwendung digitaler Hilfsmittel analog zu Stufe 3 und 4 jedoch beginnen beispielsweise Tablet-Klassen ihren Mehrwert zu zeigen, bzw. den Unterricht zu "transformieren". Die große Schwierigkeit dabei: Derzeit gibt es nur wenige Beispiele konkreter Transformationsaufgaben, der Großteil des Innovationsaufwandes liegt noch in der Hand der einzelnen Lehrkräfte.

# 2. Das Rad der Pad-agogik

Eine mögliche Schwachstelle des SAMR-Modells liegt darin, dass es zwar einerseits einen Wandel des Technikeinsatzes fordert, andererseits aber keine allgemeingültigen Empfehlungen hin zu einem "transformierten" Unterricht gibt, bzw. geben kann. An dieser Stelle setzt Allan Carrington mit seinem "Rad der Pad-agogik" ("Padagogy Wheel") an. Er verknüpft Puenteduras Modell mit der Lernzieltaxonomie von Bloom. Auf einer weiteren Ebene seines Rades finden sich sowohl Anwendungsoperatoren ("Action Verbs"), Vorschläge für mögliche breit gefasste Aktivitäten ("Activities") und letztendlich konkrete Apps.

Was tun mit dem Tablet? von Ulrich Oberender ist lizenziert unter eine[r Creative Commons](http://creativecommons.org/licenses/by-nc-sa/4.0/) Namensnennung - Nicht-kommerziell - [Weitergabe unter gleichen Bedingungen 4.0 International Lizenz.](http://creativecommons.org/licenses/by-nc-sa/4.0/)

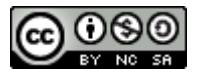

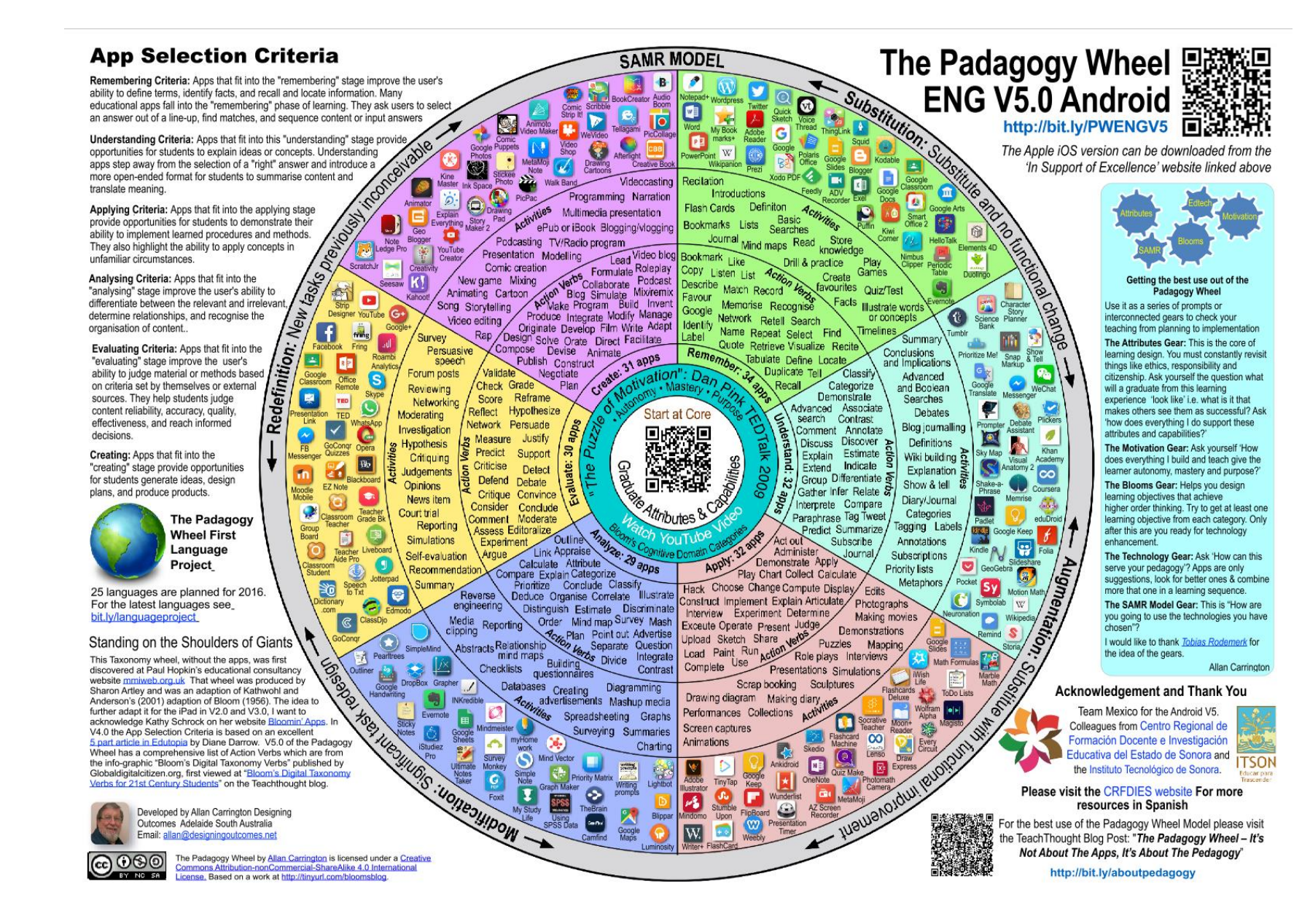

*Abbildung 2: The Padagogy Wheel für Android (Carrington)*

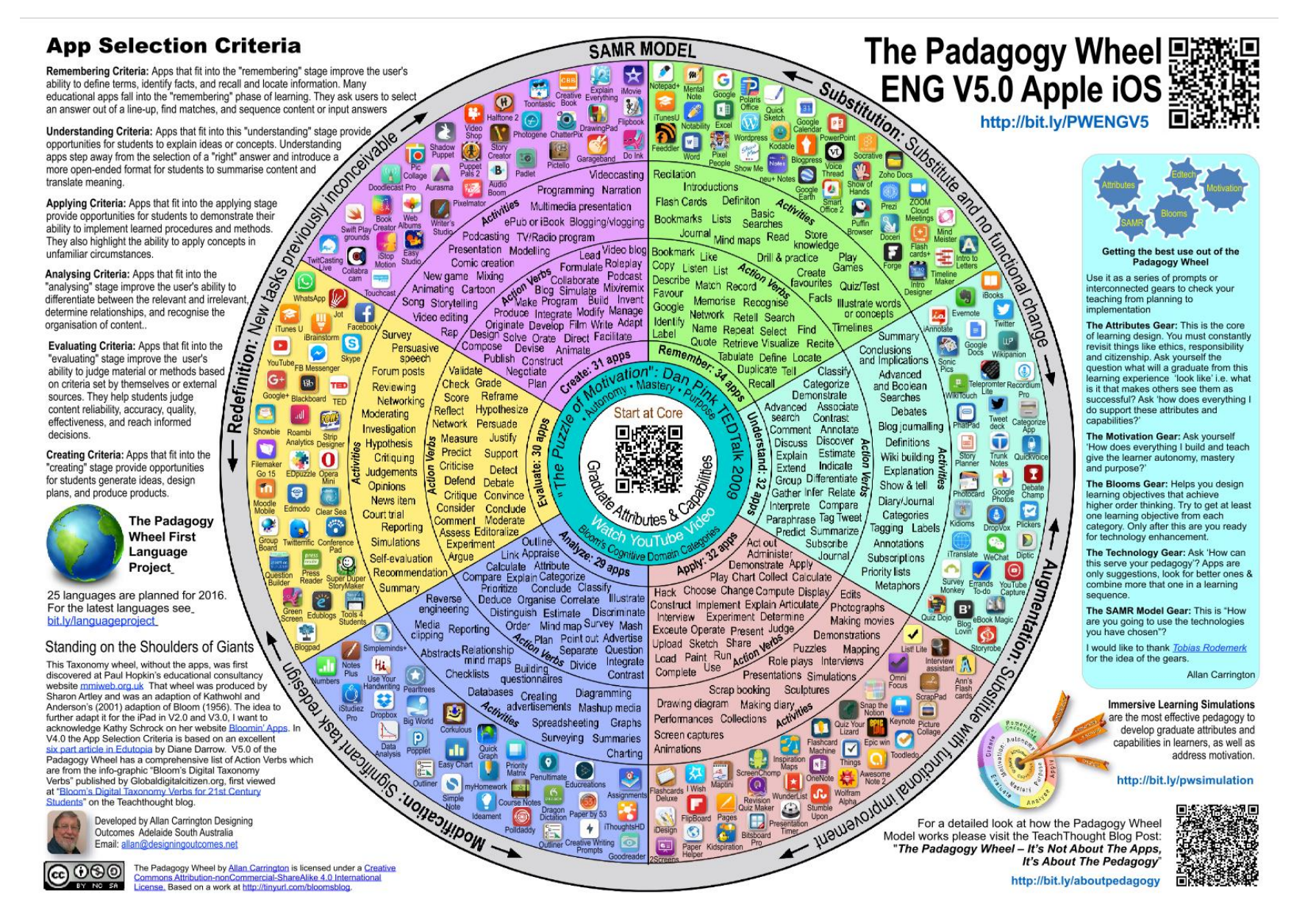

*Abbildung 3: The Padagogy Wheel für Apple (Carrington)*

Zwar lässt sich bei einigen der Apps über ihre Positionierung streiten (PowerPoint ermöglicht beispielsweise nicht nur das Präsentieren, sondern auch die Erstellung von Videos), aber dennoch gibt das Rad einen außerordentlich umfangreichen Überblick über mögliche Ausprägungen des Technikeinsatzes. Obwohl der Fokus der Apps auf Apple Systemen liegt, lassen sich darauf basierend auch leicht Nicht-Apple-Alternativen finden.

Die digitale Version der obenstehenden Grafik führt per Hyperlink zu einer interaktiven und hochauflösenden PDF-Version. Sowohl Link als QR-Code im Bild haben die gleiche Funktion.

# 3. Konkrete Einsatzvorschläge

Da bekanntlich alle Theorie grau ist, sollen die folgenden Seiten mit konkreten Ideen Farbe in den Tablet-Einsatz bringen. Um die Übersichtlichkeit zu wahren, wird jede vorgestellte Umsetzungsidee auf maximal einer Seite beschrieben. Neben der Überschrift, die auf eine bekannte etablierte Methode verweist, findet sich eines der folgenden Symbole:

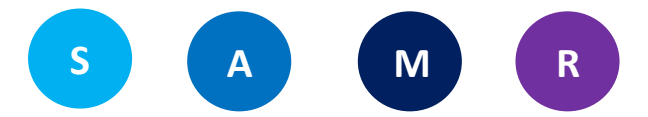

Diese machen kenntlich, auf welcher Ebene des SAMR Modells die Unterrichtsidee anzusiedeln ist. Dies ist jedoch nicht gleichzusetzen mit dem damit verbundenen Arbeitsaufwand von Lehrerseite – ein Szenario auf Augmentation-Niveau kann deutlich komplexer als ein Redefinition-Auftrag sein.

Direkt darunter finden sich Symbole, die helfen sollen, den notwendigen Zeitaufwand einzuschätzen. Die Uhr  $(\mathbb{O})$ steht dabei für den Vorbereitungsaufwand, der Computer (E) für den Aufwand während der eigentlichen Unterrichtsstunde.

Weiterhin werden alle Ideen grob nach Fachbereichen (Naturwissenschaften, Sprachen, Gesellschaftswissenschaften) eingeteilt. Diese Einteilung soll zum einen gleich mehrere Fächer bedienen, zum anderen auch zeigen, dass sich die vorgestellten Methoden auch problemlos für andere Fächer übernehmen bzw. verwenden lassen.

Der Abschnitt "Ziel" formuliert knapp das erwünschte Stundenergebnis, um das Verständnis der Unterrichtsidee zu erleichtern.

Unter "Problem" werden mögliche Schwierigkeiten bei der Umsetzung der Unterrichtsidee im **regulären** Unterricht aufgezeigt. Diese Stolpersteine können beim Einsatz von Tablets vermindert, bzw. ganz umgangen werden.

Ferner werden kurz die nötigen Apps und weitere Voraussetzungen beschrieben.

Bei einigen Unterrichtskizzen wird unter "Modifikation" eine Alternative bzw. Ergänzungsmöglichkeit genannt, die die Erarbeitungsphase auf eine höhere Stufe des SAMR-Modells heben kann oder andere Schwerpunkte bedient.

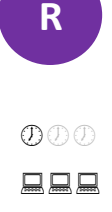

# Audioprojekt

- Fach: Sprachen, Gesellschaftswissenschaften
- Ziel: Die SuS vertonen in gemeinsamer Arbeit einen gegebenen Text; dies kann sowohl ein (non-) fiktionaler Text (Kurzgeschichte, Gedicht, Kommentar, … ) oder eine Textquelle aus einer Gesellschaftswissenschaft (Feldpostbrief, Rede, … ) sein; durch die klangliche Ausgestaltung des Quelltextes setzen sich die SuS intensiv mit Inhalt und evtl. vorhandenen emotionalen Subtexten auseinander; in Fremdsprachen kann der Fokus auch rein auf Aussprache und Intonation liegen
- Problem: Diese Art der Textbegegnung ist ohne Technikeinsatz kaum möglich
- Nötige Apps: Audio-Editor (Audacity, Garage Band/iMovie, …) [www.freesound.org](http://www.freesound.org/) (kostenlose Anmeldung notwendig)

[www.freemusicarchive.org](http://www.freemusicarchive.org/)

#### Durchführung:

- 1. **Vorbereitend** …
	- a. … wählt die Lehrkraft passende Texte aus, die von den SuS bearbeitet werden sollen; bei Gruppenarbeit bietet es sich an, Texte zu wählen, die mehrere Sprecher benötigen
	- b. ... registriert sich die Lehrkraft be[i www.freesound.org,](http://www.freesound.org/) sodass die SuS die Sounddateien nutzen können
- 2. Die Lehrkraft stellt den SuS in der Vorstunde das Projekt vor, und bittet die SuS Kopfhörer und Mikrofon (bereits ein Standard-Handy **Head set** ist ausreichend) **mitzubringen**
- 3. Die SuS verteilt am Ende der Vorstunde die Texte und weist die SuS (als **Hausaufgabe**) darauf hin, dass sie sich geeignete Geräusche oder Klänge zur Emotionalisierung entscheidender Passagen überlegen sollen (z.B. Geschützfeuer bei einem Feldpostbrief, fröhliche Musik für einen ironischen Zeitungskommentar, Vogelgezwitscher für ein Gedicht der Romantik, …); bei Zeitnot sollen die SuS bereits konkrete Geräusche/Musiktitel auf o.g. Seiten auswählen
- 4. Die SuS sprechen in **Gruppen** (idealerweise in unterschiedlichen Räumen) den Text im Audioeditor ein – die Lehrkraft sollte dabei eine Richtlänge von maximal fünf Minuten oder weniger vorgeben
- 5. Die SuS besprechen nun in ihrer Gruppe mögliche Soundeffekte/ Musikstücke und **recherchieren** diese auf o.g. Seiten (sofern noch nicht geschehen) und hinterlegen den gesprochenen Text mit ausgewählten Klängen und Geräuschen – diese können auch selbst erzeugt werden
- 6. Im **Plenum** besprechen die SuS die erstellten Werke und **analysieren**, wie sich die Schülerprodukte vom Ausgangstext unterscheiden; beispielsweise bietet es sich an zu diskutieren, ob die Bearbeitung bereits Manipulation oder nur Ausgestaltung darstellt

- Die SuS setzen sich im Vorfeld der Erarbeitung intensiv mit Urheberrecht und alternativen Lizenzmodellen wie Creative Commons auseinander
- Im Musikunterricht (oder im Rahmen eines fächerübergreifenden Projekts) wäre auch eine Vertonung des Textes ausschließlich durch selbst erstellte Geräusche denkbar

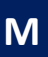

#### Bildanalyse (Methodentraining)

- Fach: Sprachen, Gesellschaftswissenschaften, Naturwissenschaften Ziel: Die SuS erarbeiten auf einem Bild basierend zentrale Sachverhalte eines gegebenen Themas;
	- das Spektrum reicht hier von mathematischen Kurvendiskussionen über Versuchsanordnungen, Höhenkarten, bis hin zu Bildquellen, oder generellem visuellbasiertem Methodentraining; die Lehrkraft verknüpft innerhalb des Bildes vertiefende Informationen wie Videos, Quellentexte oder weitere Anleitungen
- Problem: Die Arbeit mit Bildquellen ist im regulären Unterricht mit einer hohen Anzahl an Kopien verbunden oder resultiert in unübersichtlichen, weil stark verkleinerten und dicht erläuterten, Darstellungen
- Nötige Apps: Bild Annotationssoftware: [https://www.thinglink.com](https://www.thinglink.com/) (auch für Apple und Android im Store erhältlich – Basisfunktionen auch bei Quizlet verfügbar)

#### Durchführung:

- 1. **Vorbereitend**…
	- a. … legt die Lehrkraft einen kostenlosen Nutzer-Account unter: [https://www.thinglink.com](https://www.thinglink.com/) an (Empfehlung: Education Basic) und lädt dort ein Bild hoch, mit dem die SuS arbeiten sollen
	- b. … hinterlegt die Lehrkraft Links mit weiterführenden Informationen (Texte, Bilder oder Links) an zentralen Punkten des Bildes (Bsp[. https://www.thinglink.com/scene/731901105218256896\)](https://www.thinglink.com/scene/731901105218256896)
- 2. Die Lehrkraft gibt das unbearbeitete Bild entweder digital oder analog an die SuS weiter und zeigt per **Beamer** das annotierte Bild, auf dem die Linkpunkte sichtbar sind
- 3. Anhand der sichtbaren Links können nun die SuS in **Einzel-, Partner- oder Gruppenarbei**t **Hypothesen** zur Bedeutung der abgebildeten Stellen **aufstellen** und zielgerichtet antworten (z.B. Identifikation von verschiedenen Gräsern, Werkzeugen, Zellbestandteilen, Scheitelpunkten, Hauptstädten, Auffälligkeiten in Statistiken, Tempowechseln, malerischen Merkmalen, … )
- 4. Dieser Arbeitsschritt kann z.B. mit einer **Placemat-Aktivität verknüpft**, oder direkt mit dem Thinglink aufgelöst werden
- 5. Je nach Zielsetzung bzw. Inhalt der Links, kann eine derartig bearbeitete Bilddatei Ausgangspunkt für weitere Schülerrecherchen oder auch Methoden-Helfer sein

- Wenn die Lehrkraft einen oder mehrere Accounts für SuS anlegt, können auch Schüler mit der inhaltlichen Aufbereitung von visuellen Quellen beauftragt werden – die Schülerleistung kann z.B. in die Benotung miteinbezogen werden
- Durch die integrierten Links kann ein derart aufbereitetes Dokument auch Startpunkt eines aufwendigen Lernpfades oder einer interaktiven Erarbeitungsphase sein

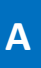

#### Karteikarten

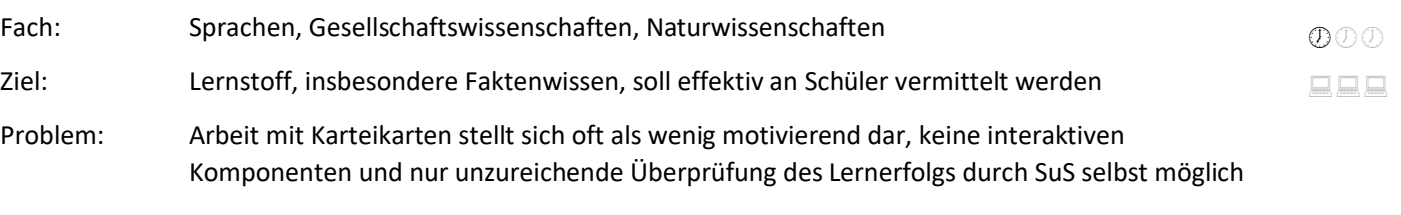

Nötige Apps: Karteikarten-App: [www.quizlet.com](http://www.quizlet.com/) (auch als App für iOS und Android)

#### Durchführung:

- 1. **Vorbereitend**…
	- a. ... registriert sich die Lehrkraft unte[r www.quizlet.com](http://www.quizlet.com/) (der kostenlose Account ist ausreichend)
	- b. … erstellt die Lehrkraft ein passendes Lernset (d.h. Karteikartenpaarungen) oder sucht per Suchfunktion ein bereits vorhandenes Lernset (und überprüft dieses auf inhaltliche Korrektheit)
- 2. Die Lehrkraft gibt den Link zum **Lernset als Hausaufgabe** an die SuS weiter (optional); diese können die Inhalte auch ohne Anmeldung auf vielerlei Arten überprüfen (Karteikartenabfrage, Zufallstests, spielerische Abfragen; Beispiel-Set "Irregular Verbs" [https://quizlet.com/183568472/irregular-verbs-flash-cards/\)](https://quizlet.com/183568472/irregular-verbs-flash-cards/)
- 3. Die SuS arbeiten (je nach Anzahl der verfügbaren Geräte, bzw. der Zielsetzung) in **Einzel-, Partner- oder Gruppenarbeit**
- 4. Die Lehrkraft startet die **Abfrage** der Karteikarten im Unterrichtsgeschehen im "Quizlet Live" – Modus; die SuS öffnen den Link, der am Beamer angezeigt wird (ohne Anmeldung)
- 5. Die SuS können nun die **Karteikarteninhalte** spielerisch und miteinander konkurrierend überprüfen und **wiederholen**

- Mit Quizlet lassen sich auch Grundwissenskataloge erstellen (Beispiel: [https://quizlet.com/152935331/grundwissen-geschichte-jahrgangsstufe-9-flash-cards/\)](https://quizlet.com/152935331/grundwissen-geschichte-jahrgangsstufe-9-flash-cards/) – diese können ausgedruckt an die SuS weitergegeben werden.
- Die Sprachfunktion von Quizlet kann helfen, die Aussprache von Wörtern zu erlernen
- Quizlet kann in der Abfrage von SuS genutzt werden z.B. durch zufällige Abfrage eines Grundwissensbegriffs
- Da Quizlet Excel-Import unterstützt, können die SuS Lernsets ohne Anmeldung erstellen: Die SuS senden die Excel-Datei an die Lehrkraft, diese lädt sie im eigenen Account hoch

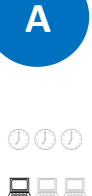

## Schreibkonferenz/ Kollaborative Textarbeit

- Fach: Sprachen, Gesellschaftswissenschaften, Naturwissenschaften Ziel: Die SuS erarbeiten in Partnerarbeit einen zusammenhängenden Text zu einem gegebenen Thema; der Text gewinnt durch die gemeinsame Erarbeitung an sprachlicher und/oder inhaltlicher Qualität; alternativ sind auch Fehlertexte denkbar
- Problem: Das gemeinsame Überarbeiten von Texten ist im regulären Unterricht mit einer Vielzahl von Durchstreichungen und undeutlichen Anmerkungen verbunden
- Nötige Apps: kollaboratives Schreibpad bzw. Etherpad (z.B. [https://yourpart.eu/\)](https://yourpart.eu/)

#### Durchführung:

#### 1. **Vorbereitend**…

- a. … überlegt sich die Lehrkraft sinnvolle Schülerpaarungen, bzw. sorgt dafür, dass bei mehrfacher Anwendung der Methode diese Gruppen regelmäßig aufgebrochen werden, um eine Gruppierung nach Leistungsgruppen zu vermeiden
- b. … legt die Lehrkraft eine Übersicht mit den Gruppenzugängen an; im Falle von [yourpart.eu](http://www.unserpad.de/) lassen sich diese per URL frei definieren; also z.B. <https://yourpart.eu/p/E1> [; https://yourpart.eu/p/E2](https://yourpart.eu/p/E2) ; … **Achtung:** Die Daten werden nicht automatisch vom Server gelöscht – es können

also Überreste von vorherigen Erarbeitungen zu finden sein; ebenfalls sind die Links nicht passwortgeschützt und damit bei unruhigen Klassen anfällig für Manipulation durch "Spaßvögel"

- 2. Die Lehrkraft teilt den **Arbeitsauftrag** aus und teilt die SuS (zufällig) in Gruppen ein ein Tablet bzw. PC je Schüler ist hierbei nötig
- 3. Die SuS erarbeiten in **Partner- oder Kleinstgruppenarbeit** die gewünschten Texte; dies benötigt bei erstmaligem Einsatz mindestens 20, eher 30-40 Minuten
- 4. Während der Erarbeitung **überprüft** die Lehrkraft entweder digital oder durch persönliches Erscheinen die Schülerarbeiten
- 5. Am Ende der Erarbeitung **analysieren** die SuS entweder als Team oder die Klasse im Plenum den Erfolg der Partnerarbeit; da jedem Schüler eine eigene Farbe zugewiesen wird, ist sofort ersichtlich, in welchem Maße Schüler zusammengearbeitet haben und wie innerhalb der Gruppe die Arbeit verteilt war; dies kann die SuS für erfolgreiche Gruppenarbeit sensibilisieren

#### Modifikation:

- Im Sprachenunterricht: Die SuS werden neu zusammen gewürfelt und überarbeiten ihre Texte mit Hilfe der Autokorrekturoptionen eines Textverarbeitungsprogrammes und besprechen diese Änderungen miteinander
- Die SuS bauen bewusst (inhaltliche) Fehler in den Text ein und **markieren** diese (!) die Aufgabe der Mitschüler ist es, die Fehler richtigzustellen
- Die SuS führen die gesamte kollaborative Arbeit mit Google Docs durch; hier sind weitere Design- und Korrekturoptionen verfügbar – allerdings dürfte dies in den meisten Szenarien wegen Datenschutzbedenken nicht durchführbar sein
- nb (vgl. [Textanalyse \(Methodentraining\)\)](#page-8-0) ermöglicht das Er- und Bearbeiten von anspruchsvollen Texten
- Die SuS tragen unstrukturiert ihre Ideen zu einer Fragestellung oder einem Vortrag zusammen; die Menge der Äußerungen erlaubt Rückschlüsse auf Verständnisprobleme

**M**

<span id="page-8-0"></span>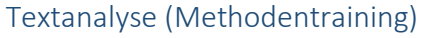

- Fach: Sprachen, Gesellschaftswissenschaften
- Ziel: Die SuS bearbeiten anhand von Leitfragen und Leitimpulsen selbständig einen von der Lehrkraft vorgegebenen anspruchsvollen Text; Ziel der Stunde kann dabei sowohl das Herausarbeiten von inhaltlichen Aspekten (Leitmotiven, Kernprobleme, Herausforderungen und Chancen, …) als auch das Einüben methodischer Vorgehensweisen sein
- Problem: Das Erarbeiten derartiger Texte lässt sich oftmals nur im Frontalunterricht realisieren; bei der Nachbereitung fällt es den SuS schwer, die logischen Schritte nachzuvollziehen, da sie den Text entweder nicht richtig verstanden haben, oder aber wegen der vom Lehrer ausgegebenen Lösung keinen Bedarf sehen, dies zu tun; ferner lassen sich gute Schülerideen oftmals nur ungenügend im Stundenverlauf einbauen

Nötige Apps: Online-Annotationssoftware [http://nb.mit.edu](http://nb.mit.edu/)

#### Durchführung:

- 1. **Vorbereitend**…
	- a. … legt die Lehrkraft einen kostenlosen Nutzer-Account unte[r http://nb.mit.edu](http://nb.mit.edu/) an und hinterlegt dort einen anspruchsvollen Text und annotiert diesen mit Fragen zu Inhalten, Themen, …
	- b. ... setzt die Lehrkraft ein Häkchen bei "Allow guests (i.e. non-members) to access the site:"
	- c. … bietet es sich auch an, eine Reihe von Dummy-Usern anzulegen, damit die SuS die volle Funktionalität von nb nutzen können
- 2. Die Lehrkraft gibt den Link des PDFs an die SuS weiter diese können dann in **Einzel-, Partner-, oder Gruppenarbei**t (entsprechend der Zielsetzung und/oder der Anzahl der vorhandenen Geräte) den Text erarbeiten
- 3. Sind **keine Schüler-Logins** vorhanden, bietet es sich an, dass Schülergruppen den **Text** miteinander **besprechen**, bzw. hinterfragen, oder auch vor der Klasse präsentieren
- 4. Sind **Schüler-Logins** vorhanden, so können die SuS ihre Ideen und **Fragen** direkt im **Dokument hinterlegen** – so wird ein einfacher Text zu einem lebhaften und schriftlich fixierten Forum das zu kritischer Textarbeit anleiten kann

#### Modifikation:

- Im Anschluss an die erfolgreiche Einführung einer Methode oder eines Themas erhalten die SuS den Auftrag, ein Dokument für ihre Mitschüler inhaltlich zu annotieren – damit schlüpfen sie in die Rolle der Lehrkraft und haben gleichzeitig die Chance, ihrerseits von den Ideen und der Arbeit ihrer Mitschüler zu profitieren;
	- die Aufgabe der Lehrkraft ist in diesem Fall die Bereitstellung von Materialien
- Zur Vorbereitung auf wichtige Prüfungen oder zur permanenten Begleitung des Unterrichts werden Schüler beauftragt, die Notizen zum Stundenverlauf, wie z.B. das Tafelbild, inhaltlich aufzubereiten und mit Leitfragen (und gegebenenfalls Antworten) zu versehen; auf diese Art und Weise lässt sich z.B. die Vorbereitung auf das Colloquium auf mehrere Schultern verteilen

 $(D(D)$ 

**M**

**R**

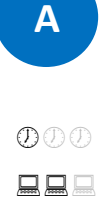

#### Placemat

- Ziel: Alle SuS einer Klasse verfügen über eine korrekt strukturierte Gliederung, bzw. einen gemeinsam erarbeiteten Hefteintrag als Ergebnis eines Gruppenarbeitsprozesses; zusätzlich dazu soll der Entstehungsprozess nachvollziehbar sein
- Problem: Weitergabe von Schülermaterialen gestaltet sich im Regelunterricht schwierig, da Abschreiben zeitintensiv und fehleranfällig ist; eine Korrektur der bereits erstellten Ergebnisse führt in der Regel zu Chaos in den Heften
- Nötige Apps: Textverarbeitung (Pages, Word, …)

Fach: Sprachen, Gesellschaftswissenschaften

[www.Mindmeister.com](http://www.mindmeister.com/) (kostenlose Version) + vorerstellte Schülerzugänge/ offene Mapb

#### Durchführung:

- 1. **Vorbereitend** (dies ist ein einmaliger Arbeitsschritt!) …
	- o … erstellt die Lehrkraft unte[r www.mindmeister.com](http://www.mindmeister.com/) einen kostenlosen Account
	- o … legt die Lehrkraft für jede Schülergruppe einen weiteren Account an (Wegwerf-Emails mit eindeutiger Beschreibung wie [Gruppe1@xy.de](mailto:Gruppe1@xy.de) bieten sich an) – die Lehrkraft speichert die Passwörter für die SuS in einem separaten Dokument, welches bei 4. per Beamer präsentiert wird
	- o … legt die Lehrkraft eine Mindmap an, in der das Stundenthema zentral fixiert wird und jede Gruppe ein eigenes Unterthema enthält. Zusätzlich bietet sich (farbig hervorgehoben) ein Unterthema "Musterlösung/ Prozessergebnis" an (Strukturbeispiel aus G11 [https://mm.tt/464286568?t=2ueF2Q0Hpj\)](https://mm.tt/464286568?t=2ueF2Q0Hpj)
- 2. Die SuS erstellen in **Einzelarbeit** einen Hefteintrag zum Stundenthema, z.B. eine Gliederung. Dieser kann entweder auf Papier oder mit dem eigenen Tablet erstellt werden.
- 3. Die SuS schließen sich zu **Gruppen** von drei bis sechs Personen zusammen. Innerhalb dieser erstellt ein **Schriftführer am Tablet** die Musterlösung der Kleingruppe (alternativ kann das Arbeitsergebnis auch sofort in die Mindmap eingetragen werden).
- 4. Nun wird die Kleingruppenlösung per copy&paste in die **Mindmap übertragen**; dabei nutzt jede Gruppe ausschließlich das ihr zugewiesenes Gruppenthema.
- 5. Im Plenum wird nun unter Anleitung der Lehrkraft **diskutiert**, welche Elemente in die "Musterlösung" bzw. das Prozessergebnis überführt werden. Besonders gelungene Gliederungselemente können aus den einzelnen Gruppenergebnissen übernommen werden
- 6. Verfügen die SuS über kein eigenes Gerät, so exportiert die Lehrkraft die Mindmap nun als .rtf-Datei (Wolkensymbol rechts unten) und druckt die "Musterlösung" für alle aus – dieser Ausdruck eignet sich jedoch nur für lineare Darstellungen, wie z.B. Gliederungen

#### Modifikation:

- 1. In einem abschließenden Arbeitsschritt können die SuS das Klassenergebnis ihrem eigenen Erarbeitungsprozess gegenüberstellen und Unterschiede und Gemeinsamkeiten herausarbeiten.
- 2. Verfügen die SuS über ein eigenes Tablet, so können sie die Mindmap nun als .rtf-Datei exportieren (Wolkensymbol rechts unten) und in der Textverarbeitung öffnen bzw. bearbeiten, oder per "Zeitreise" den Entstehungsprozess nachverfolgen (Uhrensymbol links unten) und die beiden Versionen exakt analysieren.
- 3. Letztendlich wäre auch ein weiterer Vergleich der Arbeitsergebnisse durch Tausch der Tablets denkbar; da fast alle Textverarbeitungsfunktionen über eine Kommentarfunktion verfügen, lassen sich die Arbeiten der Mitschüler ohne direkte Veränderung kommentieren

**M**

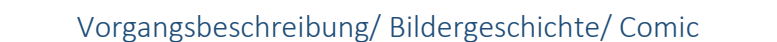

 $\overline{\mathcal{O}}\mathcal{O}$ 日日日

**M**

Ziel: SuS sollen einen bestimmten Vorgang exakt beschreiben, dokumentieren, oder eine Bildergeschichte erstellen; Schwerpunkte können hier sowohl die Textproduktion mit anschaulichem Produkt in der Fremdsprache, die Dokumentation eines Versuchs, die Illustration eines mathematischen Problems oder Lösungsweges, oder… sein

Fach: Sprachen, Gesellschaftswissenschaften, Naturwissenschaften

- Problem: Im regulären Unterricht gestaltet sich die Einbindung von Bildern in zusammenhängende Dokumente oft schwierig oder aufwändig; das Erstellen von Comics oder Bildergeschichten benötigt künstlerisches Geschick, das oftmals die Gruppe nicht einbindet
- Nötige Apps: Comic App z.B. Comic Life (für iOS, Win und Mac kostenpflichtig), Storyboard That (Android) notfalls ein Textverarbeitungsprogramm oder auch Microsoft OneNote

# Durchführung:

- 1. Das Stundenziel beeinflusst bei dieser App ganz massiv den Zeitbedarf und die Konzeption der Stunde
- 2. Die Arbeit mit Comic Life kann Alleine oder in **Gruppen** durchgeführt werden; sollen SuS als Teilnehmer in den Comics auftauchen, bietet sich Gruppenarbeit an
- 3. Ausgehend vom Anwendungsbeispiel [\(https://apps4school.wordpress.com/tag/comic-life/\)](https://apps4school.wordpress.com/tag/comic-life/) von Ulrich Hierdeis (Grundschullehrkraft) ergeben sich zahlreiche interessante Möglichkeiten; hier eine kurze Auswahl:
	- o Im **Sprachunterricht** können mit Comic Life exakte Vorgangsbeschreibungen verfasst werden; diese lassen sich zusätzlich erschweren, um **grammatikalische Strukturen** anzuwenden
		- "Make your perfect paper plane but describe building it with if-clauses"
	- o In den **Gesellschaftswissenschaften** kann die App anstelle von **Rollenspielen** oder **Standbildern** genutzt werden; durch die Erstellung eines ganzen Comics wird die Komplexität der Aufgabe deutlich erhöht, während der gestalterische Aufwand trotzdem überschaubar bleibt
	- o In **Naturwissenschaften** lassen sich mit Comic Life **Versuche** auf witzige Art exakt beschreiben, oder inhaltliche Sachverhalte erklären
- 4. Bei der Arbeit mit Comic Life ist Kreativität gefordert  $\odot$

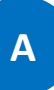

# QR-Codes im Unterricht

- Fach: Sprachen, Gesellschaftswissenschaften, Naturwissenschaften Ziel: SuS sollen im Rahmen eines Unterrichtszenarios in der Lage sein, schnell zielgerichtete Informationen abzurufen (nicht zu suchen!)  $\overline{\mathcal{O}}\overline{\mathcal{O}}$  $\Box$
- Problem: Im regulären Unterricht ist dies quasi nur in Lernlandschaften möglich, in denen das notwendige Material und Gerätschaften in Lerntheken zur Verfügung stehen
- Nötige Apps: QR-Code Generator (z.B. [http://goqr.me/de/\)](http://goqr.me/de/)

QR-Leser (z.B. iOS: QRafter, Android: QR Scanner; beide kostenlos)

#### Durchführung:

#### 1. **Vorbereitend** …

- o … stellt die Lehrkraft sicher, dass die benötigten **Materialien online** verfügbar sind (selbsterstellte Materialien lassen sich z.B. unter [www.dropbox.com](http://www.dropbox.com/) speichern; hier ein Einladungslink[: https://db.tt/0kfMLgpa;](https://db.tt/0kfMLgpa) zeitlich begrenzt bietet sich auch [http://wetransfer.com](http://wetransfer.com/) an)
- o … verlinkt die Lehrkraft die Dateien in je einem **QR-Code** und **druckt** diesen aus
- 2. In der entsprechenden Situation **scannen** die SuS den **QR-Code** und gelangen so auf eine Webseite, ein Tondokument, einen Film, an direkte Informationen, …
- 3. Da QR-Codes sich kaum von Links unterscheiden, müssen sie **sinnvoll** im Stundenverlauf **verankert** werden; mögliche Varianten sind hier:
	- o **Zusatzinformationen** auf Arbeitsblättern, z.B. Versuchsanleitungen oder Video-Lösungen
	- o Stationen in einem **Lernzirkel** in Form von Hörverstehensaufgaben, Video-Arbeitsaufträgen, …
	- o Stationen in einer Schulhaus oder **Lernort-Rallye** der QR-Code verweist z.B. auf besondere Informationen an einem Ort
	- o **Ausstellungen** von Schülerarbeiten
	- $\circ$
- 4. QR-Codes stellen damit ein hervorragendes Mittel zur Weitergabe von digitalen Inhalten dar und verknüpfen die analoge mit der digitalen Welt

- QR-Codes eignen sich hervorragend zur Präsentation von Schülerprodukten; so können im Rahmen eines Projektes beispielsweise Audio-Guides, Erklär-Filme, Plakate, etc. erstellt, hochgeladen und auch außerhalb des Schulkontextes präsentiert werden
- Digitale Komponenten können mit papierbasierten Arbeitsaufträgen verbunden werden z.B. können in QR-Codes (versteckt im Klassenzimmer) Antworten auf Lösungen gegeben werden
- QR-Codes können auf Lernpfade und andere Inhalte verweisen